## **INTECRIO - Add signals to Daisychain**

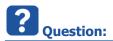

- In INTECRIO I add a Daisychain to an hardware system
  - In INTECRIO > Workspace > Hardware > Hardware Systems > ES900 : ES900 > ES910 : ES910 (Target) > Right mouse button click > Insert... > Daisychain
- Daisychain is visible in INTECRIO but there are no signals listed under Daisychain

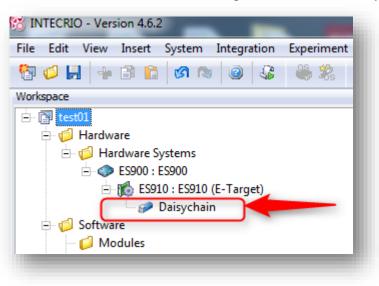

• Expected display:

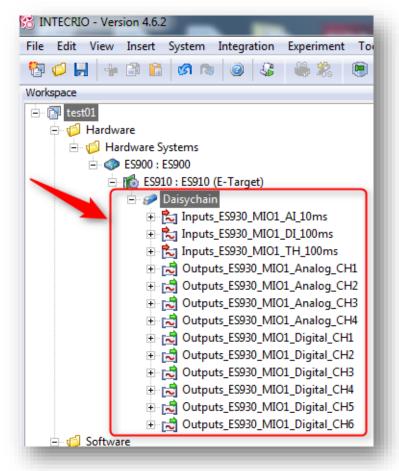

2018-01-03

© ETAS GmbH 2017. All rights reserved, also regarding any disposal, exploitation, reproduction, editing, distribution, as well as in the event of applications for industrial property rights.

• When I open dialog Daisychain via right mouse button click > Open ...

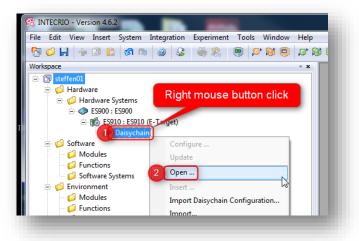

• There are no values displayed for the parameters

|   | Parameter                    |            | <b>a</b> 1 |
|---|------------------------------|------------|------------|
|   |                              | Value      | Comment    |
|   | Name                         | Daisychain |            |
|   | Configuration File           |            |            |
|   | GCF File Name                |            |            |
|   | Chain Name                   |            |            |
|   | IP Address                   |            |            |
|   | Show StatusSignal for Device |            |            |
| 1 | Rapid Prototyping Enabled    |            |            |
|   |                              |            |            |
|   |                              |            | ,          |

· Expected display:

|   | Parameter                    | Value                       | Comment |
|---|------------------------------|-----------------------------|---------|
|   | Name                         | Daisychain                  |         |
|   | Configuration File           | C: \MyDaisychainConfig.xml  |         |
|   | GCF File Name                | C: MyDaisychainConfig.gcf   |         |
|   | Chain Name                   | Modulkombination 1 , IP-ADR |         |
|   | IP Address                   | 0.0.0.0                     |         |
|   | Show StatusSignal for Device |                             |         |
| · | Rapid Prototyping Enabled    |                             |         |
|   |                              |                             |         |
| • |                              | m                           | •       |

<sup>©</sup> ETAS GmbH 2017. All rights reserved, also regarding any disposal, exploitation, reproduction, editing, distribution, as well as in the event of applications for industrial property rights.

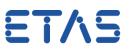

• Tab Signal Groups is empty

|      | ychain<br>Device | Name    | Raster Type | Direction | Cycle Time<br>[ms] | Polling | Time<br>Monitoring | Enable Status<br>Signal |
|------|------------------|---------|-------------|-----------|--------------------|---------|--------------------|-------------------------|
|      |                  |         |             |           |                    |         |                    |                         |
|      |                  |         |             |           |                    |         |                    |                         |
|      |                  | 4       |             |           |                    |         |                    |                         |
|      |                  |         |             |           |                    |         |                    |                         |
|      |                  |         |             |           |                    |         |                    |                         |
|      |                  |         |             |           |                    |         |                    |                         |
|      |                  |         |             |           |                    |         |                    |                         |
|      |                  |         |             |           |                    |         |                    |                         |
|      |                  |         |             |           |                    |         |                    |                         |
| lode | Signal Groups    | Signals |             |           |                    |         |                    |                         |

• Expected display:

|    | Device     | Name         | Raster Type    | Direction | Cycle Time<br>[ms] | Polling  | Time Monitoring | Enable Status Signal |
|----|------------|--------------|----------------|-----------|--------------------|----------|-----------------|----------------------|
| 1  | Daisychain | Inputs_ES930 | time-triggered | receive   | 10                 | <b>V</b> |                 |                      |
| 2  | Daisychain | Inputs_ES930 | time-triggered | receive   | 100                | <b>V</b> |                 |                      |
| 3  | Daisychain | Inputs_ES930 | time-triggered | receive   | 100                | <b>V</b> |                 |                      |
| 4  | Daisychain | Outputs_ES9  | output         | send      |                    |          |                 |                      |
| 5  | Daisychain | Outputs_ES9  | output         | send      |                    |          |                 |                      |
| 6  | Daisychain | Outputs_ES9  | output         | send      |                    |          |                 |                      |
| 7  | Daisychain | Outputs_ES9  | output         | send      |                    |          |                 |                      |
| 8  | Daisychain | Outputs_ES9  | output         | send      |                    |          |                 |                      |
| 9  | Daisychain | Outputs_ES9  | output         | send      |                    |          |                 |                      |
| 10 | Daisychain | Outputs_ES9  | output         | send      |                    |          |                 |                      |
| 11 | Daisychain | Outputs_ES9  | output         | send      |                    |          |                 |                      |
| 12 | Daisychain | Outputs_ES9  | output         | send      |                    |          |                 |                      |
| 13 | Daisychain | Outputs_ES9  | output         | send      |                    |          |                 |                      |

<sup>2018-01-03</sup> © ETAS GmbH 2017. All rights reserved, also regarding any disposal, exploitation, reproduction, editing, distribution, as well as in the event of applications for industrial property rights.

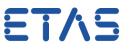

• On tab Signals: There are no signals available

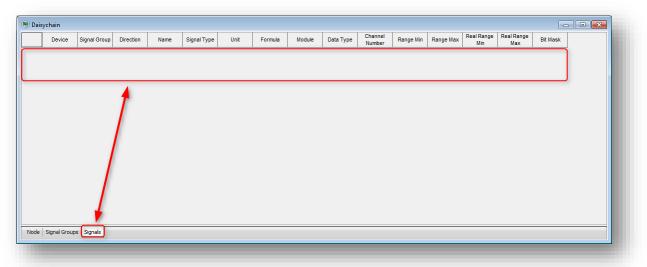

• Expected display:

|   | Device          | Signal Group | Direction | Name        | Signal Type | Unit   | Formula    | Module        | Data Type | Channel<br>Number | Range Min | Range Max  | Real Range<br>Min | Real Range<br>Max | Bit Mask | UUID         | Anti-Aliasing<br>Filter | Allowed F<br>Frequenc |
|---|-----------------|--------------|-----------|-------------|-------------|--------|------------|---------------|-----------|-------------------|-----------|------------|-------------------|-------------------|----------|--------------|-------------------------|-----------------------|
|   | Daisychain      | Inputs_ES930 | receive   | ES930_AI1_C | cont        | V      | f(phys) := | ES930 / MIO:: | 1 sint32  | 29                | 0         | 60         | -60               | 60                |          | dbed3f49-65  | On                      | Off                   |
|   | Daisychain      | Inputs_ES930 | receive   | ES930_Al1_C | cont        | V      | f(phys) := | ES930 / MIO:: | 1 sint32  | 30                | 0         | 60         | -60               | 60                |          | b67a09a2-6f  | On                      | Off                   |
|   | Daisychain      | Inputs_ES930 | receive   | ES930_Al1_C |             | V      | f(phys) := | ES930 / MIO:: | 1 sint32  | 31                | 0         | 60         | -60               | 60                |          | f5b9afe2-e5e | On                      | Off                   |
|   | Daisychain      | Inputs_ES930 | receive   | ES930_Al1_C | cont        | V      | f(phys) := | ES930 / MIO:: | 1 sint32  | 32                | 0         | 60         | -60               | 60                |          | ab5e62d8-17  | On                      | Off                   |
|   | Daisychain      | Inputs_ES930 | receive   | ES930_Al1_C | cont        | V      | f(phys) := | ES930 / MIO:: | 1 sint32  | 33                | 0         | 60         | -60               | 60                |          | f2622b1a-c8  | On                      | Off                   |
|   | Daisychain      | Inputs_ES930 | receive   | ES930_Al1_C | cont        | V      | f(phys) := | ES930 / MIO:: | 1 sint32  | 34                | 0         | 60         | -60               | 60                |          | e4cbfa44-81  | f On                    | Off                   |
|   | Daisychain      | Inputs_ES930 | receive   | ES930_Al1_C | cont        | V      |            | ES930 / MIO:: | 1 sint32  | 35                | 0         | 60         | -60               | 60                |          | 11f2ad43-a8  |                         | Off                   |
|   | Daisychain      | Inputs_ES930 | receive   | ES930_Al1_C | cont        | V      | f(phys) := | ES930 / MIO:: | 1 sint32  | 36                | 0         | 60         | -60               | 60                |          | 8b235793-71  | On                      | Off                   |
| Ĩ | Daisychain      | Inputs_ES930 |           | ES930_DI1_C |             | Bit    | f(phys) := | ES930 / MIO:: |           | 1                 | 0         |            | 0                 | 255               | 0x1      | c690c75e-44  |                         |                       |
|   | Daisychain      | Inputs_ES930 |           | ES930_DI1_C |             | Bit    | f(phys) := | ES930 / MIO:: | 1 uint32  | 5                 | 0         | 255        | 0                 | 255               | 0x1      | 78bf9e03-49  |                         |                       |
|   | Daisychain      | Inputs_ES930 | receive   | ES930_DI1_C | cont        | Bit    | f(phys) := | ES930 / MIO:: |           | 9                 | 0         |            | 0                 | 255               | 0x1      | 3893329c-09  |                         |                       |
|   | Daisychain      | Inputs_ES930 | receive   | ES930_DI1_C | cont        | Bit    |            | ES930 / MIO:: |           | 13                | 0         | 255        | 0                 | 255               | 0x1      | d48dae8f-a8  |                         |                       |
|   | Daisychain      | Inputs_ES930 |           | ES930_DI1_C |             | msec   | f(phys) := | ES930 / MIO:: | 1 uint32  | 3                 | 0         | 64424.5    | 0                 | 64424.5           |          | 9c4f370b-e4  |                         |                       |
|   | Daisychain      | Inputs_ES930 | receive   | ES930_DI1_C | cont        | msec   | f(phys) := | ES930 / MIO:: | 1 uint32  | 7                 | 0         | 64424.5    | 0                 | 64424.5           |          | b3614a67-89  |                         |                       |
|   | Daisychain      | Inputs_ES930 | receive   | ES930_DI1_C | cont        | msec   | f(phys) := | ES930 / MIO:: | 1 uint32  | 11                | 0         | 64424.5    | 0                 | 64424.5           |          | 27ee9fdf-213 | 5                       |                       |
|   | Daisychain      | Inputs_ES930 |           | ES930_DI1_C |             | msec   | f(phys) := | ES930 / MIO:: | 1 uint32  | 15                | 0         | 64424.5    | 0                 | 64424.5           |          | 8ff007cc-937 | r                       |                       |
|   | Daisychain      | Inputs_ES930 | receive   | ES930_DI1_C | cont        | msec   | f(phys) := | ES930 / MIO:: | 1 uint32  | 4                 | 0         | 64424.5    | 0                 | 64424.5           |          | 2fb4136a-1f3 | 5                       |                       |
|   | Daisychain      | Inputs_ES930 | receive   | ES930_DI1_C | cont        | msec   | f(phys) := | ES930 / MIO:: | 1 uint32  | 8                 | 0         | 64424.5    | 0                 | 64424.5           |          | 86750c93-92  |                         |                       |
|   | Daisychain      | Inputs_ES930 | receive   | ES930_DI1_C | cont        | msec   | f(phys) := | ES930 / MIO:: | 1 uint32  | 12                | 0         | 64424.5    | 0                 | 64424.5           |          | df9b5925-c6  |                         |                       |
|   | Daisychain      | Inputs_ES930 | receive   | ES930_DI1_C | cont        | msec   | f(phys) := | ES930 / MIO:: | 1 uint32  | 16                | 0         | 64424.5    | 0                 | 64424.5           |          | c4af107e-dc  |                         |                       |
|   | Daisychain      | Inputs_ES930 | receive   | ES930_DI1_C | cont        | counts | f(phys) := | ES930 / MIO:: | 1 uint32  | 2                 | 0         | 4294967295 | 0                 | 4294967295        |          | 791b30f6-04  |                         |                       |
|   | Daisychain      | Inputs_ES930 | receive   | ES930_DI1_C | cont        | counts | f(phys) := | ES930 / MIO:: | 1 uint32  | 6                 | 0         | 4294967295 | 0                 | 4294967295        |          | bb04c4e5-f2  |                         |                       |
|   | Daisychain      | Inputs_ES930 | receive   | ES930_DI1_C | cont        | counts | f(phys) := | ES930 / MIO:: | 1 uint32  | 10                | 0         | 4294967295 | 0                 | 4294967295        |          | 23396424-f0  |                         |                       |
|   | Daisychain      | Inputs_ES930 | receive   | ES930_DI1_C | cont        | counts | f(phys) := | ES930 / MIO:: | 1 uint32  | 14                | 0         | 4294967295 | 0                 | 4294967295        |          | 8a329051-d1  |                         |                       |
|   | Daisychain      | Inputs_ES930 | receive   | ES930_TH1_  | cont        | DegC   | f(phys) := | ES930 / MIO:: | 1 sint32  | 43                | 0         | 150        | -200              | 1372              |          | 8934d85a-6f  |                         |                       |
|   | Daisychain      | Inputs_ES930 | receive   | ES930_TH1_  | cont        | DegC   | f(phys) := | ES930 / MIO:: | 1 sint32  | 44                | 0         | 150        | -200              | 1372              |          | 92f1d156-f68 | 5                       |                       |
|   | Daisychain      | Inputs_ES930 | receive   | ES930_TH1_  | cont        | DegC   | f(phys) := | ES930 / MIO:: | 1 sint32  | 45                | 0         | 150        | -200              | 1372              |          | 7c03abe7-3e  |                         |                       |
|   | Daisychain      | Inputs_ES930 | receive   | ES930_TH1_  | cont        | DegC   | f(phys) := | ES930 / MIO:: | 1 sint32  | 46                | 0         | 150        | -200              | 1372              |          | b8e6f864-07  |                         |                       |
|   | Daisychain      | Outputs_ES9  | send      | ES930_AO1_  | cont        | V      | f(phys) := | ES930 / MIO:: | 1 uint32  | 47                | 0         | 10         | 0                 | 10                |          | 92e7e68a-d2  |                         |                       |
| l | Daisychain      | Outputs_ES9  | send      | ES930_A01_  | cont        | V      | f(phys) := | ES930 / MIO:: | 1 uint32  | 48                | 0         | 10         | 0                 | 10                |          | be9146e2-f0  |                         |                       |
|   | Daisychain      | Outputs_ES9  | send      |             | cont        | V      | f(phys) := | ES930 / MIO:: | 1 uint32  | 49                | 0         | 10         | 0                 | 10                |          | a85583b8-e7  |                         |                       |
|   |                 | ·-··         |           |             |             |        | 10         |               |           |                   | -         |            | -                 | 1                 |          | ·····        | 1                       | 4                     |
|   | de   Signal Gro | ups Signals  |           |             |             |        |            |               |           |                   |           |            |                   |                   |          |              |                         |                       |

- How to add signals to Daisychain?
- My Daisychain configuration does not work
- I connected my sensors to an ES930, then connected the ES930 to an ES910, and finally connected the ES910 to a PC but there are no signals

<sup>©</sup> ETAS GmbH 2017. All rights reserved, also regarding any disposal, exploitation, reproduction, editing, distribution, as well as in the event of applications for industrial property rights.

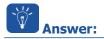

- Import Daisychain configuration
  - In INTECRIO on **Daisychain**: Right mouse button click, then left mouse button click on **Import Daisychain Configuration...**

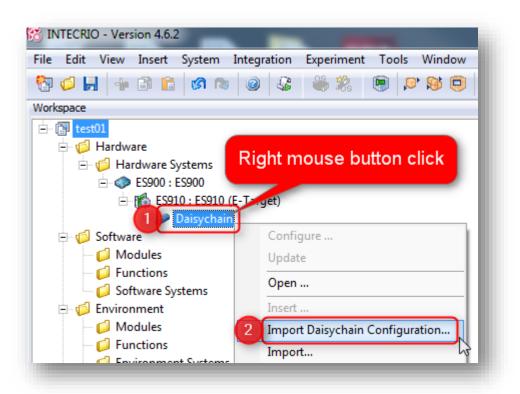

• In dialog Import file, Page 1: Click on button Next

| mport file                                                  | ×        |
|-------------------------------------------------------------|----------|
| Page 1<br>Select import kind                                | <b>1</b> |
| Please select how to obtain a configuration of a Daisychain |          |
| Import existing configuration                               |          |
| Keep existing connections and OS mappings                   |          |
| Create new configuration                                    |          |
|                                                             |          |
| < Back Next > Ca                                            | incel    |

2018-01-03

© ETAS GmbH 2017. All rights reserved, also regarding any disposal, exploitation, reproduction, editing, distribution, as well as in the event of applications for industrial property rights.

• In dialog Open: Select path and file name of configuration file, then click button Open

| Organize 🔻 New folder                    |          |                                     |       |               | · · ·                 | ? |
|------------------------------------------|----------|-------------------------------------|-------|---------------|-----------------------|---|
| 🔆 Favorites                              | ^        | Name                                | Size  | Item type     | Date modified         | - |
| a jesto                                  | -        | 1 an                                |       | The fulles    |                       |   |
| 🦀 "Merilan                               |          | · MIN HTA-COST MPCMAN.              |       |               |                       |   |
| a III, Pullia                            |          | · ALTUDAR Training                  |       | The families  |                       |   |
| 801, 508, 449-16, in primitin            |          | 1733,136,484                        |       |               |                       |   |
| 🔒 until (halling)                        |          | INTECHDAG2                          |       |               |                       |   |
| BIDLAR A 184                             |          | a langety                           |       | The Solder    |                       |   |
| ABCET-DEV 7.5                            |          | <ul> <li>LogFile/colport</li> </ul> |       | The fuller    |                       |   |
| · other                                  |          | · Manningham                        |       | The Installer |                       |   |
| <ul> <li>Screengenetaci</li> </ul>       |          | <ul> <li>Register 1.0.0</li> </ul>  |       | The fulles    |                       |   |
| Nesktop                                  |          | SCHOT Presented, Sides              |       | The foliate   |                       |   |
| Statistics.                              |          | · up, marriele                      |       | The failure   |                       |   |
|                                          |          | · Indfere SIGAR A - Gatting -       |       |               |                       |   |
|                                          |          | <ul> <li>Waldact/Decoder</li> </ul> |       | The lotter    |                       |   |
| · B. Tast, Hanny                         |          | an Librarian                        |       |               |                       |   |
|                                          |          | 👷 Hasar Jaaffan (ö. 145, 245) - 145 |       |               |                       |   |
| · fund                                   |          | 🕎 Computer                          |       |               |                       |   |
|                                          |          | 🗣 Network                           |       |               |                       |   |
|                                          |          | 👩 MyDaisychainConfig.xml            | 59 KB | XML Document  | 11.12.2017 13:34      |   |
| <ol> <li>Witten, Tuttoriality</li> </ol> |          | Challens Andaltung für FAC          | 148   | Standards.    |                       |   |
|                                          | <b>.</b> | •                                   |       | _             |                       | * |
| 2 File name: MyDaisyo                    | chainCo  | onfig.xml                           |       | - Daisychain  | Configuration File (1 | - |

• In dialog Import file, Page 2: Double check if path and file name are correct, then click button Next >

| Page 2         Select Location         Please specify the file that shall be imported.         1 C:       MyDaisychainConfig.xml | Import file                                     |  |
|----------------------------------------------------------------------------------------------------|-------------------------------------------------|--|
| 1 C: MyDaisychainConfig xml                                                                                                    |                                                 |  |
|                                                                                                    | Please specify the file that shall be imported. |  |
|                                                                                                    | 1 C: MyDaisychainConfig.xml                     |  |
|                                                                                                    |                                                 |  |
|                                                                                                    |                                                 |  |
| < Back Z Next > Cancer                                                                                                    | < Back 2 Next > Cancel                          |  |

2018-01-03 © ETAS GmbH 2017. All rights reserved, also regarding any disposal, exploitation, reproduction, editing, distribution, as well as in the event of applications for industrial property rights.

• In dialog Import file, Page 3: Click on button Finish

| Import file                                                                                                   | <b>x</b>  |
|----------------------------------------------------------------------------------------------------|-----------|
| Page 3<br>Choose Chain                                                                                        | <b>1</b>  |
| Please choose the appropriate chain, you want to use for<br>your configuration<br>Modulkombination 1 , IP-ADR |           |
| < Back Fini                                                                                                   | sh Cancel |

Now the signals of the Daisychain are visible in INTECRIO

## **ATTENTION:**

- Even if you see the Daisychain signals listed in INTECRIO now:
  - It does not mean that the Daisychain configuration is active on the connected hardware!
- Initialize the ES930 to make the Daisychain configuration active:
  - Start the Daisy Chain Configuration Tool
    - See section Additional information below for instructions
  - In Daisy Chain Configuration Tool > Menu bar > Hardware > Modulkombination initialisieren

| Daisy Chain Config | uration                                |            |          |
|--------------------|----------------------------------------|------------|----------|
| Datei Ansicht Har  | dware Gerät ?                          |            |          |
| 💕 📙 🚉 🖻            | Hardware suchen                        | Shift+F3   | 2        |
| Topologie          | IP-Adresse für Modulkombination setzen | Strg+4     |          |
|                    | Modulkombination verifizieren          | Strg+H     | $\vdash$ |
| ES930 (8           | Modulkombination initialisieren        | Strg+5     |          |
| Digit 🗸            | Rapid Prototyping aktivieren           | لام Strg+9 | jital In |
| Sens<br>Anal       | ETAS Netzwerkeinstellungen             |            |          |
| Current PS         | S In 2 BEven                           | t Aus      | _        |

<sup>©</sup> ETAS GmbH 2017. All rights reserved, also regarding any disposal, exploitation, reproduction, editing, distribution, as well as in the event of applications for industrial property rights.

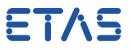

• Alternatively: In Daisy Chain Configuration Tool > Tool bar > Icon Modulkombination initialisieren...

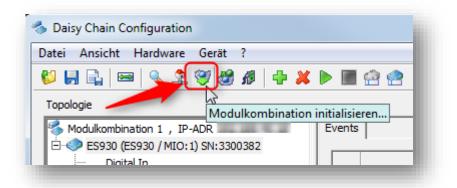

• In dialog **A2L-Datei speichern**: Select location and **file name** for **a2I** file, then click button **Save** 

| ×                   |
|---------------------|
| ✓ 4y Search Desktop |
| •                   |
| <b>-</b>            |
|                     |
|                     |
| 2 Save Cancel       |
|                     |
|                     |

• In dialog Hardwarekonfiguration: Click button OK

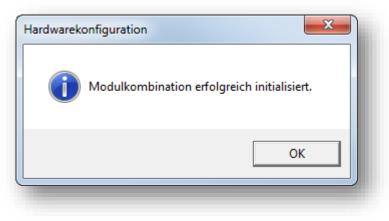

<sup>©</sup> ETAS GmbH 2017. All rights reserved, also regarding any disposal, exploitation, reproduction, editing, distribution, as well as in the event of applications for industrial property rights.

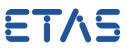

## Additional information:

## How to create a Daisychain configuration file

- Start the Daisy Chain Configuration Tool:
  - On Windows 7: Click on Windows Start icon ("1" in image below)
  - Then, in search text field: type "daisy chain" and hit RETURN key

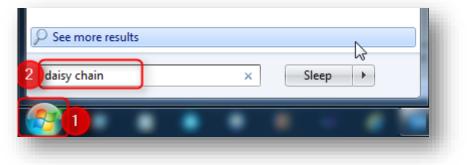

• In search results, under Programs: Click on Daisy Chain Configuration

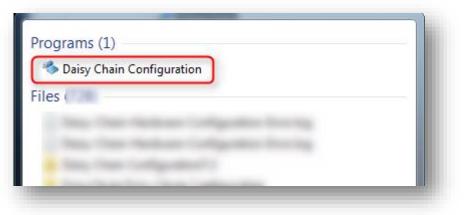

• In dialog Default Settings Dialog: Click OK button

| fault Settings Dialog                                                                                                    | x                                      |
|----------------------------------------------------------------------------------------------------|----------------------------------------|
| In this dialog you can set default settings (see also "Activate<br>in the tool menu) of this tool. This settings are only<br>relevant on startup and can be changed later. | e Rapid Prototyping"                   |
| Optimize transfer protocol for                                                                                                    | party tools) for best data consistency |
| Rapid prototyping (INTECRIO, RTProPC, ASCET, etc.)                                                                                                    | .) for minimum data delay              |
| Do not show on startup                                                                                                    | OK Cancel                              |

<sup>©</sup> ETAS GmbH 2017. All rights reserved, also regarding any disposal, exploitation, reproduction, editing, distribution, as well as in the event of applications for industrial property rights.

ETAS

• In Daisy Chain Configuration tool: Click on icon Search for Devices... icon

| 🧄 Daisy Chain Configuration                                 | -         |
|-------------------------------------------------------------|-----------|
| Datei Ansicht Hardware Gerät ?                              |           |
| 😵 🔚 🖳   📼 🔍 🏖 🥮 🥙 🏕   🕂 🖊 🖿 🕋 🤮                             | 2 🖁 🖏 🗳 💿 |
| Topologie<br>Nach Geräten suchen<br>Modulkombinan 0, IP-ADR |           |
| Left mouse button click on<br>"Search for devices" icon     |           |

Connected ES930 device is being detected

| pologie | 🔒 🖂 🔍 🧟 😻 🧶                                                   | _ | ents |        |                         |                         |                         |                         |
|---------|---------------------------------------------------------------|---|------|--------|-------------------------|-------------------------|-------------------------|-------------------------|
|         | S930 (ES930 / MIO: 1) SN:3:<br>Digital In<br>Sensorversorgung |   |      | Name   | Event an Digital In Ch1 | Event an Digital In Ch2 | Event an Digital In Ch3 | Event an Digital In Ch4 |
|         | Analog In                                                     | - | 1    | AEvent | Aus                     | Aus                     | Aus                     | Aus                     |
|         | Current PS In<br>Thermo                                       |   | 2    | BEvent | Aus                     | Aus                     | Aus                     | Aus                     |
|         | Analog Out                                                    | ; | 3    | CEvent | Aus                     | Aus                     | Aus                     | Aus                     |
|         | Digital Out<br>Diagnose                                       |   | 4    | DEvent | Aus                     | Aus                     | Aus                     | Aus                     |
|         |                                                               |   |      |        |                         |                         |                         | A                       |
|         | 4 111                                                         |   |      |        |                         |                         |                         | -                       |

• In menu bar > File > Save

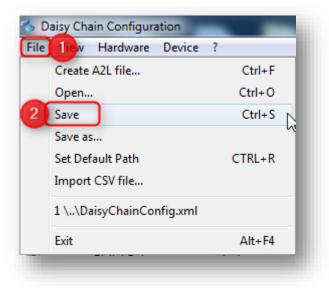

2018-01-03

© ETAS GmbH 2017. All rights reserved, also regarding any disposal, exploitation, reproduction, editing, distribution, as well as in the event of applications for industrial property rights.

• In dialog Save As: Select path and file name, then click button Save

| Organize 🔻 New folder               |               |                             |      | • 🕜  |  |
|-------------------------------------|---------------|-----------------------------|------|------|--|
| ▲ Name                              | *             | Date modified               | Туре | Size |  |
|                                     | No items mate | No items match your search. |      |      |  |
|                                     |               |                             |      |      |  |
|                                     |               |                             |      |      |  |
| E                                   |               |                             |      |      |  |
|                                     |               |                             |      |      |  |
|                                     |               |                             |      | •    |  |
| 2 File name: My_ES930.xml           |               |                             |      | -    |  |
| Save as type: XML Datamodel (*.xml) |               |                             |      | -    |  |

• Wait for dialog Hardware Configuration, Data model saved: Click button OK

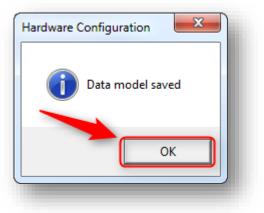

• Now, you can import the generated file in INTECRIO as Daisychain configuration

<sup>©</sup> ETAS GmbH 2017. All rights reserved, also regarding any disposal, exploitation, reproduction, editing, distribution, as well as in the event of applications for industrial property rights.

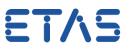

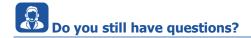

- You will find further FAQ articles on the ETAS homepage: www.etas.com/en/faq
- Movies corresponding to FAQ articles can be found on the ETAS YouTube channel as well
- Please feel free to contact our Support Center, if you have further questions.
- Here you can find all information: <u>http://www.etas.com/en/hotlines.php</u>

This information (here referred to as "FAQ") is provided without any (express or implied) warranty, guarantee or commitment regarding completeness or accuracy. Except in cases of willful damage, ETAS shall not be liable for losses and damages which may occur or result from the use of this information (including indirect, special or consequential damages).

<sup>©</sup> ETAS GmbH 2017. All rights reserved, also regarding any disposal, exploitation, reproduction, editing, distribution, as well as in the event of applications for industrial property rights.